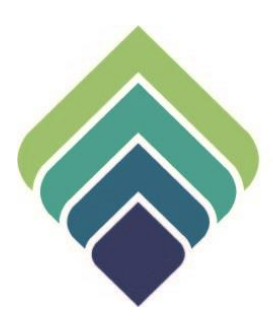

# **COUNTY OF SANTA CLARA Behavioral Health Services**

**SERVICE REPORTS (MH91) – SUMMARY AND DETAILS** 08/11/2023

# **NAMING CONVENTIONS FOR THE NEW REPORTS**

- This (these) report(s), for both MH and SUTS, have historically been called "The MH91 Report"
- Because of the shifts for CalAIM and myAvatar, we have specified new naming conventions for these BHSD reports that are intended to be used for Invoicing
- Presently, we have 2 reports that will be available to CCPs for this purpose named:
	- 1. BHSD 7582 CCP Service Summary (MH91)
	- 2. BHSD 7583 CCP Service Detail (MH91)
- "(MH91)" will be dropped at some point in the future, but it is kept for now to assure that everyone understands the change/purpose of these reports

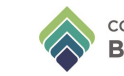

# **DIFFERENCES BETWEEN THE TWO REPORTS**

# **BHSD 7582 CCP Service Detail (MH91)**

- This report has information on all approved services that have come through into the County myAvatar system
- There is a host of information (many columns) available on each claim/service from this view
- The columns/formatting have been configured to resemble and include the same information as the *previous* MH91 report

# **BHSD 7583 CCP Service Summary (MH91)**

• This report has *aggregate information* from the 7582 Report for ease of use in *summary* format

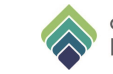

# **PROCESS FOR ACCESSING THESE NEW REPORTS**

- 1. Login to PCNX
	- With the appropriate (Financial Reports) User Roles
- 2. Search for 7582 or 7583 in the General Search Box

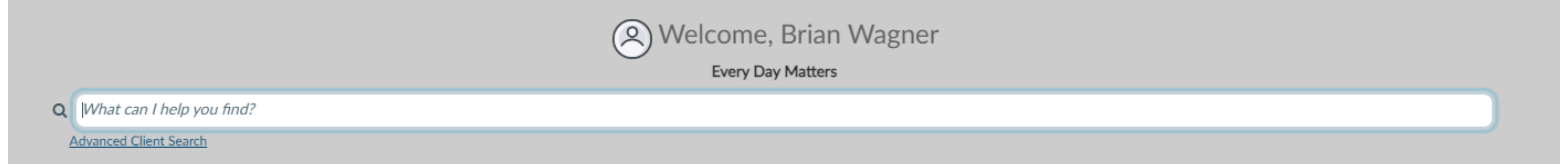

#### 3. Select which Report you would like to Run

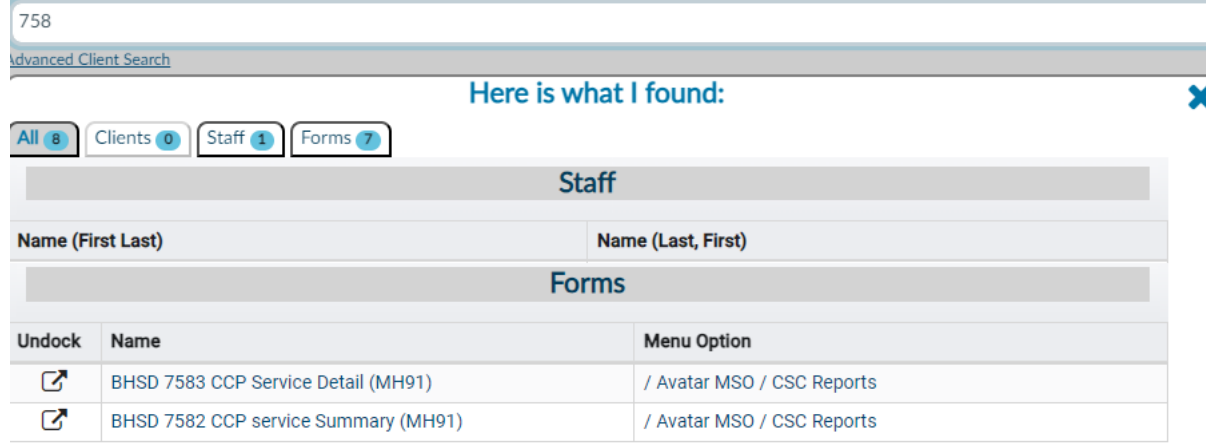

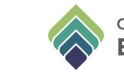

# **PROCESS FOR ACCESSING THESE NEW REPORTS**

- 4. Enter your Agency Name or Number in **Contracting Provider**
	- (The system will only allow you to enter your own Agency
- 5. Enter your **Service Start Date** and **Service End Date** (if applicable).

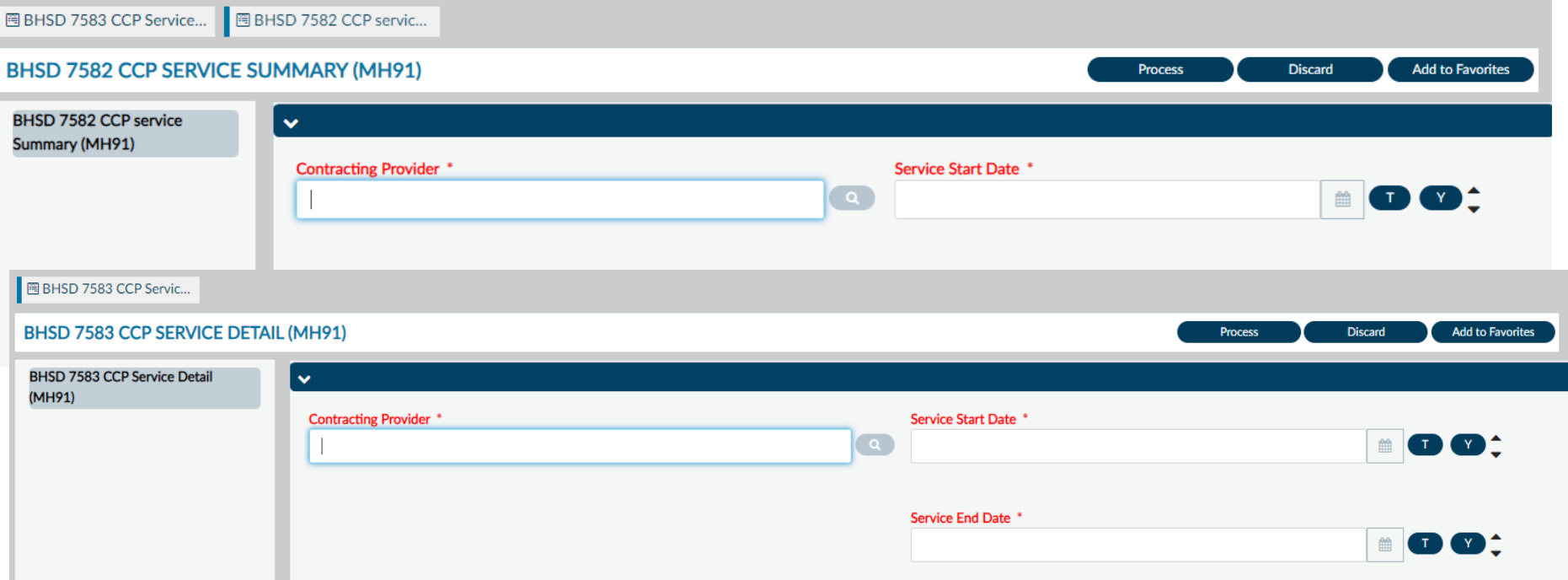

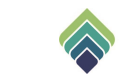

# **PROCESS FOR ACCESSING THESE NEW REPORTS**

# 6. Select "Process"

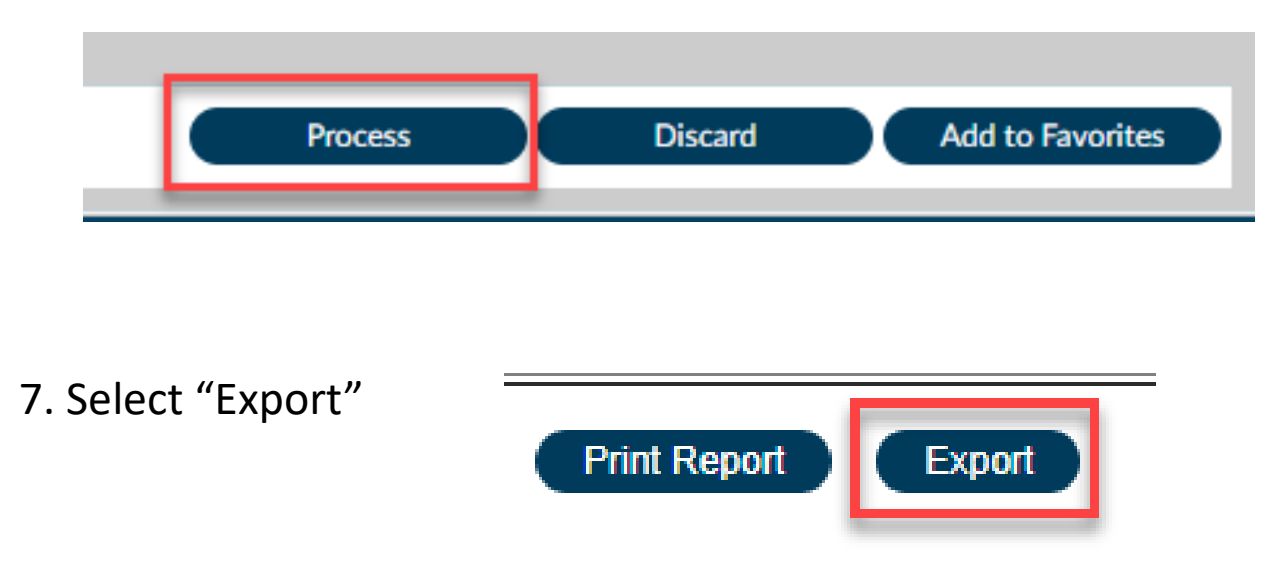

8. Save the report in a familiar Excel format

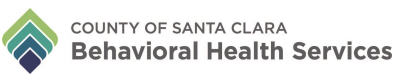

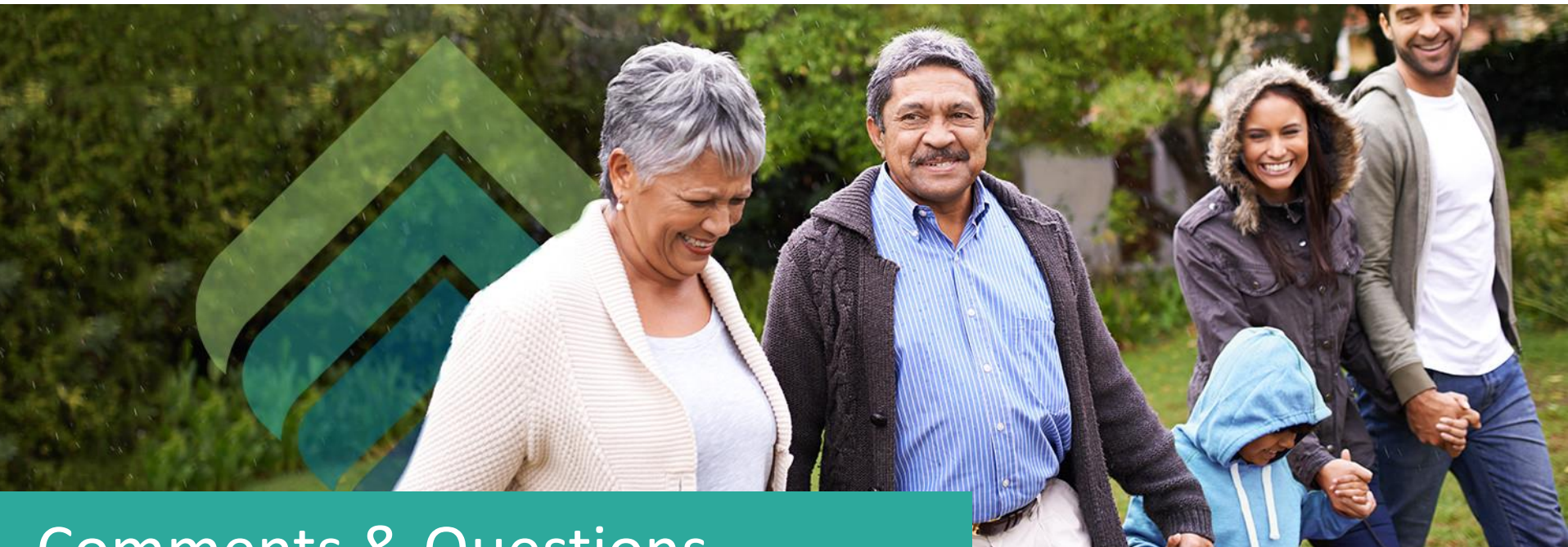

# Comments & Questions

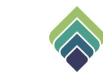